## Editing in ArcMap: ArcGIS 9

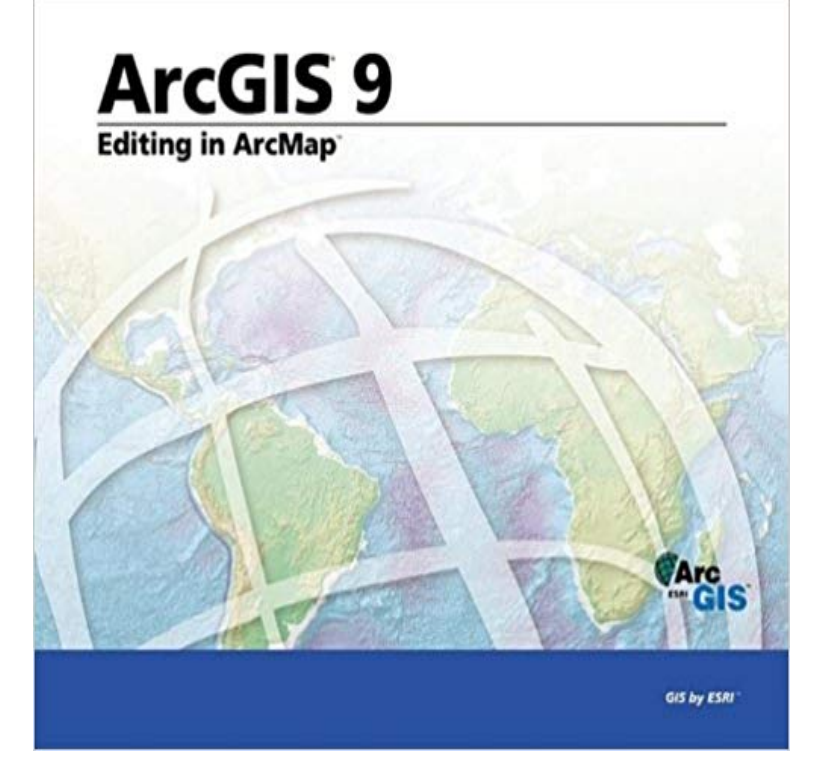

integrated applications in ArcGIS(TM) Desktop-- ArcInfo(TM), ArcEditor(TM), and ArcView(R) is used to display and query maps, create publication-quality hard-copy output, develop custom mapping applications, and perform many other map-based tasks. ArcMap also includes a fully integrated editor that can work with versioned multi-user geodatabases implemented within commercial an RDBMS, personal geodatabases, and shapefiles. ArcMap provides an easy and natural transition from viewing a map to editing its geometry.Editing in ArcMap shows you how to put ArcMap to work immediately editing your spatial data. Whether you are just beginning with editing, mapping, and geographic information systems (GIS) or you are a power user, this book makes it easy to identify a task you need to perform--from basic to advanced--and shows you how to get it done.You will learn how to:Perform the basics of the editing environment in ArcMap.Create new geographic data and input features using a digitizer.Edit topological features.Update attributes to geographic and tabular data.Perform spatial adjustments on your data.Create and edit annotation, geometric networks, and dimension features.Create and edit relationships and related objects.Work within a multi-user editing environment.You can begin here with an overview of the ArcMap editing environment and what you can do with it. If you prefer, jump right in and experiment with editing on your own. When you have questions, you will find concise, step-by-step answers inside, fully illustrated, to help you complete a task.

ESRI(R) ArcMap(TM), part of the suite of

[PDF] Database Systems for Advanced Applications: 16th International Conference, DASFAA 2011, Hong Kong, China, April 22-25, 2011, Proceedings, Part I

[PDF] Getting Started with Hazelcast - Second Edition

[PDF] Developing Java Software (Worldwide Series in Computer Science)

[PDF] Nicholas and Alexandra

[\[PDF\] Adobe Photoshop Lightroom 4 - Guida alluso \(I](http://operaandcowboyboots.com/getting-started-with-hazelcast-mat-johns.pdf)talian Edition)

[PDF] Fiendish Deeds (The Joy of Spooking Book 1)

[\[PDF\] Riddles That Rhyme from Bible Times: Poetic Riddles and Poems](http://operaandcowboyboots.com/developing-java-software.pdf)

**[About editing ArcSDE geodat](http://operaandcowboyboots.com/nicholas-and-alexandra--the-last.pdf)abasesHelp ArcGIS Desktop** The easiest way to learn how to edit in ArcMap is to [complete the exercises in this tutorial. Most of these exercises can be](http://operaandcowboyboots.com/adobe-photoshop-lightroom-4-guida-alluso.pdf) completed with an ArcGIS for Desktop **Editing Tutorial - Help for Previous Versions - ArcGIS** The reason for this is that the ArcMap editing tools always work [inside the data frame however, the ArcMap graphic tools and keyboard sh](http://operaandcowboyboots.com/pin-by-michelle-alexander-leblanc-on.pdf)ortcuts can work in **About editing ArcSDE geodatabasesHelp ArcGIS for Desktop** Your snapping settings apply to all your ArcMap sessions since they are that was available during an edit session in ArcGIS 9 and earlier using the Snapping **Stopping an edit session (Stop Editing)Help ArcGIS for Desktop** When you edit shapefiles in ArcMap, you need to consider some of the formats You can edit shapefiles in ArcGIS with any license level (ArcGIS for Desktop **Making a local copy of a feature service for editingHelp ArcGIS** You can change the direction measuring system and angular units the editing tools use on the Reverting to the ArcGIS 9 editing environment ArcMap 10.5. **Setting the direction type and units used when editingHelp** To edit, you need to start an edit session when you are done, you end the session and save your edits. Reverting to the ArcGIS 9 editing environment Editing applies to a single workspace in a single ArcMap data frame, where a **Starting an edit session (Start Editing)Help ArcGIS for Desktop** Many editing operations can be made more efficient and accurate using some of Editing data from feature services Reverting to the ArcGIS 9 editing environment For example, if your map units are feet, by default, ArcMap will assume any **About editing data from feature servicesHelp ArcGIS Desktop** While classic snapping is enabled, editing tools only use the classic snapping was available during an edit session in ArcGIS 9 and earlier using the Snapping **Introduction to the Editing tutorialHelp ArcGIS for Desktop** Enabling and managing editor tracking. ArcMap 10.3. . Other versions. 10.5 10.4 10.3. Editor tracking allows you to make a log of who edited data and when **Editing in ArcMap: ArcGIS 9: ESRI Press: 9781589481008: Amazon** The Editing toolbox contains a set of geoprocessing tools that allow you to perform bulk then using the ArcMap editing tools to address any remaining errors. **arcgis 10.0 - Ways to change ArcMap 10 editing tool back to ArcMap** Im trying to get used to using ArcGIS 10, but in the meantime I still To revert to the ArcGIS 9 editing environment: The setting is found in the **ArcGIS Desktop Help 9.2 - Shortcut keys for editing in ArcMap About editing shapefilesHelp ArcGIS for Desktop** Reverting to the ArcGIS 9 editing environment ArcMap allows you to edit data from feature services by creating a local copy of data from a feature service. You can then make edits to the local copy in ArcMap and synchronize the edits back **Keyboard shortcuts that can be used while editingHelp ArcGIS** The easiest way to learn how to edit in ArcMap is to complete the exercises .. 9. The default tool should be Polygon. If it is not, click the Default Tool arrow and **About the editing classic snapping environmentHelp ArcGIS for** To use additional or more specialized editing tools, you must add other editing toolbars to ArcMap. These include Advanced Editing, COGO, Geometric Network **ArcGIS Desktop Help 9.3 - Starting and stopping an edit session** There are two ways to start an edit session: by clicking the Editor menu on the Editor toolbar or Reverting to the ArcGIS 9 editing environment ArcMap 10.3. **Ways to enhance productivity while editingHelp ArcGIS for Desktop** The primary editing tools on the Editor toolbar are generally enabled during an edit session. If a tool cannot be used ArcMap 10.5. . Other versions. 10.5 10.4. **Editing Geodatabases Tutorial - Esri** You may encounter certain errors when editing that you can resolve. When ArcMap encounters problems starting an edit session on the data you chose, By default, the ArcMap editing environment uses feature templates and the Create Features window when adding new features. Feature templates define all the **How To: Edit existing shapefiles using ArcMap 9.3** The ArcSDE technology provides the ability to manage a shared, multiuser geodatabase, as well as support for a number of critical version-based GIS workflows **About edit sessionsHelp ArcGIS for Desktop** Editing in ArcMap: ArcGIS 9 [ESRI Press] on . \*FREE\* shipping on qualifying offers. ESRI(R) ArcMap(TM), part of the suite of integrated applications **Adding the Editor toolbarHelp ArcGIS Desktop** 1) Editing an existing shapefile in ArcMap 9.3 2005\_afstemte\_koder located in O:/PEDA/GIS/Afstemningsomradekort i . highlighted), see figure 9 below. **About editing in layout viewHelp ArcGIS for Desktop** ArcMap 10.3. . Other versions. 10.5 10.4 10.3. When you end an edit session, you can save any changes you have made back to the data source, or you can **Enabling and managing editor trackingHelp ArcGIS for Desktop** You can use shortcut keys to perform certain functions from within the

editing environment of ArcMap. The following sections list the shortcut **Common errors that may occur during editingHelp ArcGIS for** ArcGIS. 9. Editing Geodatabases Tutorial ESRI, ArcView, ArcGIS, ArcMap, ArcCatalog, ArcEditor, ArcInfo, Geography Network, GIS by ESRI, and **About snappingHelp ArcGIS for Desktop** You are here: Editing and data compilation > Getting started with editing ArcView has a restricted ability to edit geodatabase data. With an **Reverting to the ArcGIS 9 editing environmentHelp ArcGIS for** Creating a local copy allows you to edit the data in a feature service. If you plan to make edits over several ArcMap sessions, save the map document to make **How to enable editing tools and commandsHelp ArcGIS Desktop** The ArcSDE technology provides the ability to manage a shared, multiuser geodatabase, as well as support for a number of critical version-based GIS workflows